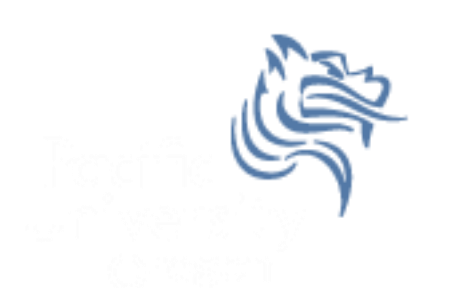

#### CS 300 Data Structures

Introduction

CS300 Data Structures (Fall 2014) 1 1

#### Course Topics

- Data Structures
- Linux
- C Programming
- Software Development Tools
- Software Development Methods

# UNIX/Linux/GNU

- UNIX is an Operating System (OS)
	- 1969 at Bell Labs
	- Thompson/Ritchie/Kernighan/Mcllroy/Ossanna
- UNIX Operating Systems include:
	- MacOS X
	- Sun Solaris
	- OpenBSD
- GNU/Linux is "Unix-Like"
- We will be using a server called zeus – Zeus runs OpenSUSE 13.1 64-bit OS

## UNIX OS

- UNIX OS is made up of:
	- The kernel
	- The shell
	- The programs
- Linux
	- is just a kernel
- Linux distributions (suse, ubuntu, red hat, …) include:
	- GUI system
	- GNU utilities (cp, mv, ls, …)
	- GNU c/c++ compilers
	- Applications (OpenOffice, Firefox, …)

#### Processes and Files

- Everything in UNIX is a process or file
	- Process is an executing program
	- File is a collection of data
- directory is a hierarchical structure that groups files
	- Windows = folder
	- UNIX = directory

# Login!

#### Start a terminal

Select either Xcfe Terminal or XTerm. I will use Xcfe.

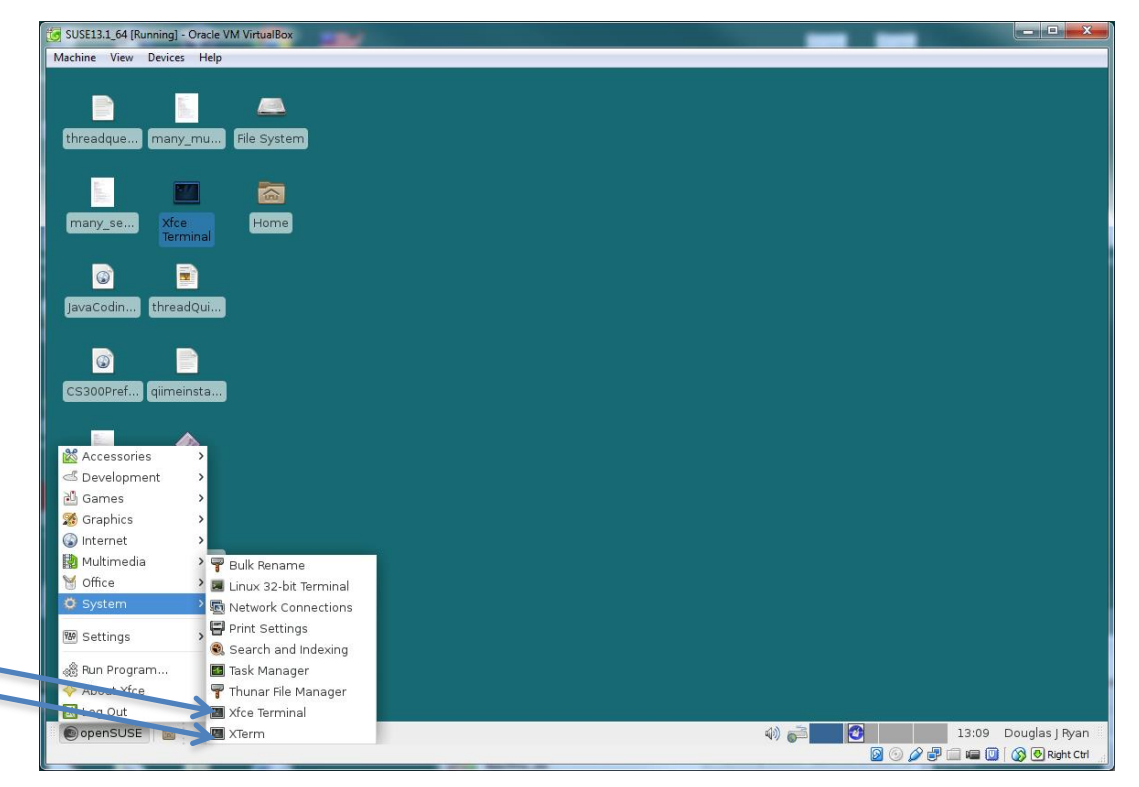

## The kernel

- kernel code that manages access to shared resources
	- CPU, network, hard drive, RAM
- kernel is responsible for managing system resources through system calls
	- Process management
	- Memory allocation
	- Hardware access

```
ryand@linux:~> uname –a
```
## The shell

- Interface between the user and kernel – command line interface (CLI)
- The shell interprets commands
- Many different shells exist such as bash, tcsh, .. – each has slightly different commands
- My examples use bash
- Your environment is customizable by editing .bashrc .profile

ryand@linux:~>alias ls='ls –al'

## Window Manager

• Xfce

– default in the lab

- GNOME
- KDE
- Lightweight window manager – LXDE

#### How to add an Icon

- Right Click Desktop widget
- Create new | Link to Application
- Geany
- Application
	- Command : /usr/bin/geany
- General
	- Wrench | Click icon box on left
	- choose Icon

If the icon does not stick, right click the icon | Properties click the icon on the Left.

#### File System

- The file system is arranged in a hierarchical structure where the top of the hierarchy is called the root
- The root is signified by / (forward-slash)

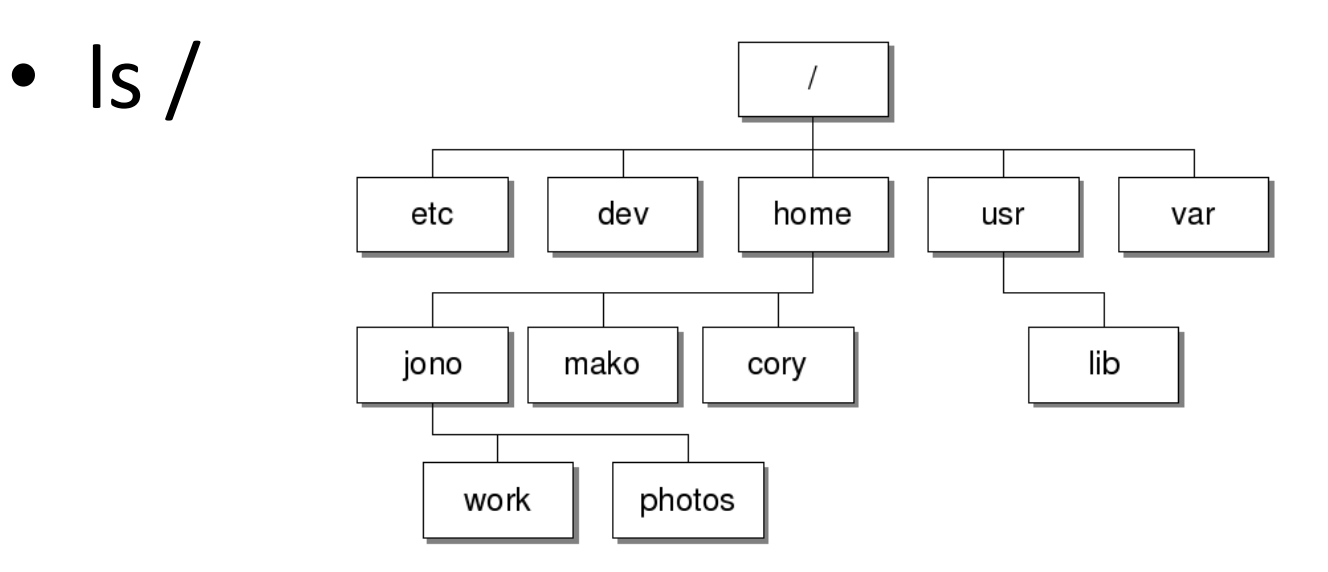

## File and Directory Commands

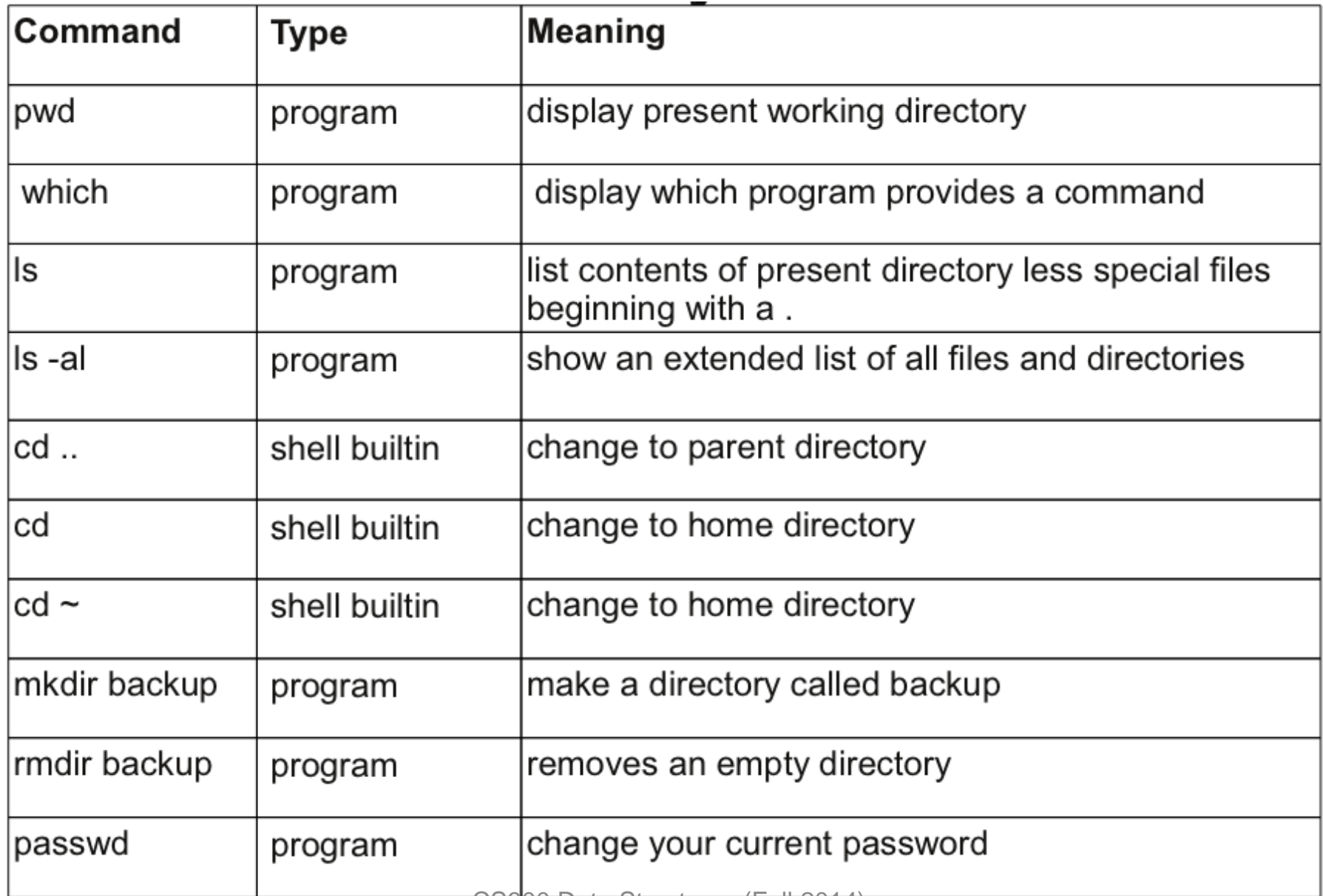

## Specific File Commands

![](_page_12_Picture_12.jpeg)

### In Class Problems

- 1. Change your password
- 2. Using ls, list the contents of your present working directory
- 3. Create a directory called CS 300 (Linux is casesensitive)

#### scp

• Copy a file from ada to zeus assuming you are logged in to ada

 **scp message punetid@machinename:destination ryand@ada:~/cs300> scp message ryand@zeus:Documents/CS300**

• **Copy a file from zeus to your present working directory on your local machine** 

**scp ryand@zeus.cs.pacificu.edu:/home/CS300Public/2013/message .**

## Problems

• On Zeus, in the directory /home/CS300Public/2013 is a file called "message".

**ssh zeus.cs.pacificu.edu cd /home/CS300Public/2013**

- Copy the file 'message' to the directory CS300 in your home directory on your local machine **scp message punetid@machinename:CS300**
- List the contents of this file
- Make a backup of this file and call the backup message.bk
- Remove message.bk

# Problems To Work See Me With Questions

- 1. Watch the video Basic Linux Commands at <http://zeus.cs.pacificu.edu/PacificCSVideos/linux/basiclinux.html>
- 2. Find a program to take screenshots. What is the name of that program?
- 3. What does the command **df** do? Use **man df** and/or the Web.
- 4. What does the **-h** option to **df** do?
- 5. What does the command **cal** do?
- 6. How would you copy the file **prog.c** from the present working directory to the parent directory? That is, list the linux command to do so. There is more than one command.
- 7. Make a folder CS300 in your Documents folder. Copy the file **Hound. txt** from **/home/CS300Public/2013** on zeus into **CS300**.
- 8. The command **grep -i hound Hound.txt | wc -l** outputs the number of lines containing the word hound. Run the command and state the number of lines containing hound.
- 9. In your own words, describe the difference between **ssh** and **scp**.